## Loading the Epic App on Your Device

This guide provides a quick overview of how to load the EPIC app to all your devices.

Apple

Amazon

Google Play Store

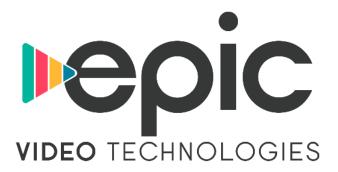

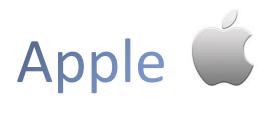

From your Apple device, search for **EPIC Video** in the App Store. From there you can download and open the app.

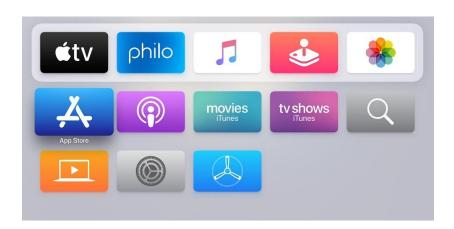

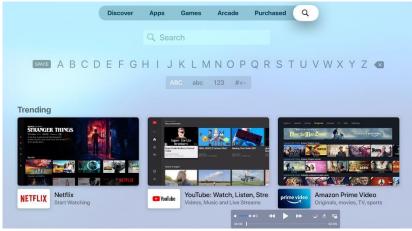

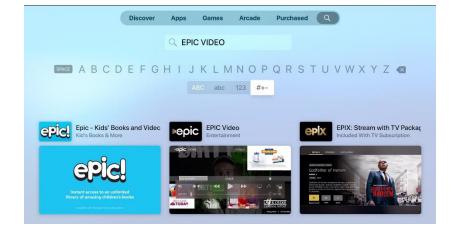

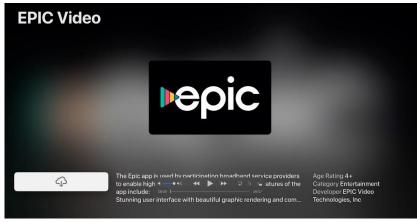

## Amazon Fire Devices amazon

Sign into your Amazon Fire device and search for **EPIC**. From there you can download and open the app.

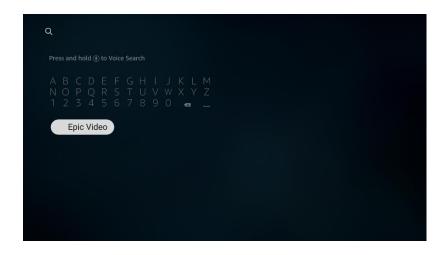

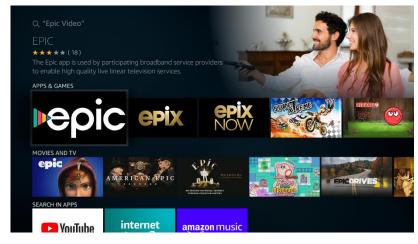

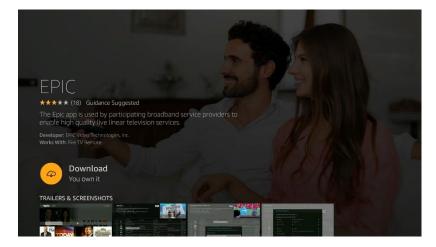

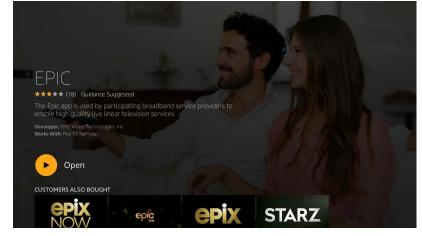

## Google Play

Sign into your Google Play Account and search for **EPIC**. From there you can download and open the app.

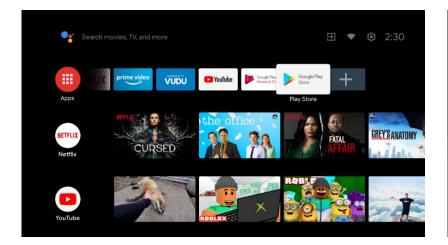

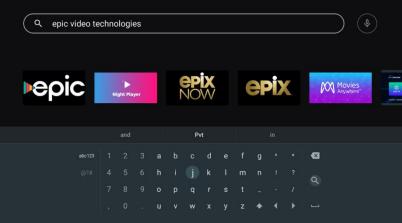

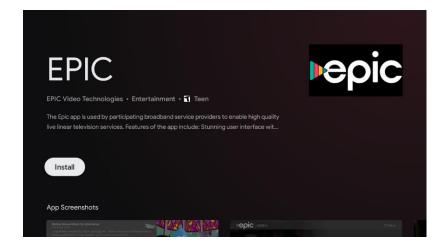

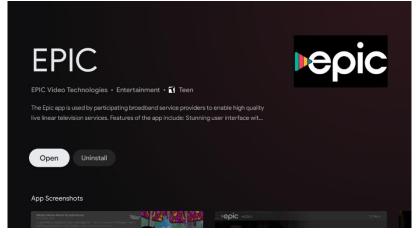